### Taller para docentes

#### Aplicaciones educativas de la Realidad Aumentada y Virtual

*José Acevedo*

### La Realidad Aumentada y Virtual Propuestas para el aula

**Organizado por:** 

Yamirka González, M.A.

Y escuela Antera Mota, Puerto Plata.

30 noviembre del 2018

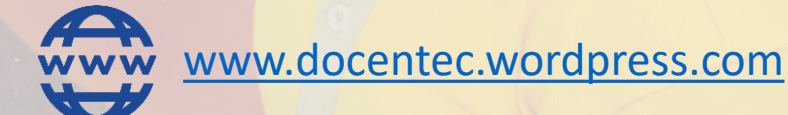

**Presentación**

### Facilitador

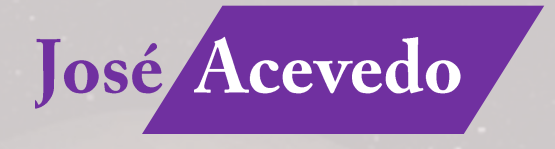

Es ingeniero en Informática y Magister en Tecnología Educativa, Especialista en Entornos Virtuales de Aprendizaje. En los últimos años se ha dedicado a investigar cómo integrar las tecnologías emergentes en la educación.

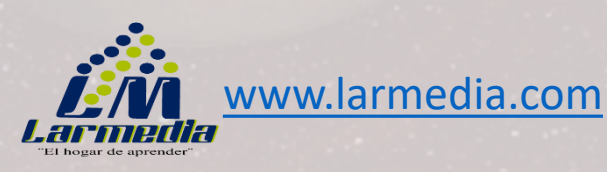

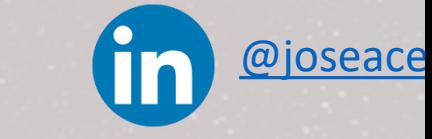

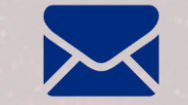

[jose.acevedol@minerd.gob.do](mailto:jose.acevedol@minerd.gob.do)

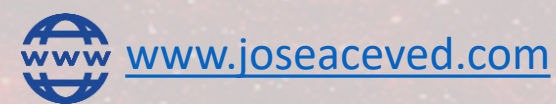

**@**[joseaceve2](https://twitter.com/joseaceve2)

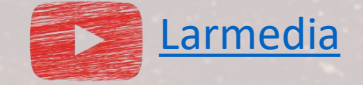

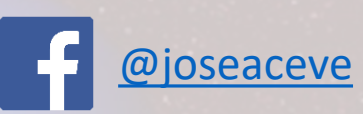

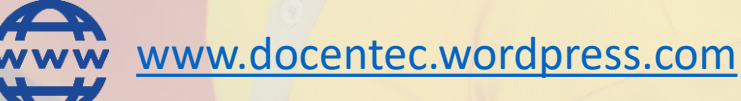

#### Objetivo general

Conocer algunas estrategias de integración de la realidad aumentada, virtual y código QR en las áreas curriculares del Nivel Secundario de la escuela Antera Mota, Puerto Plata.

#### Objetivos espec**í**ficos

- $\blacksquare$ Identificar el [funcionamiento](#page-25-0) básico de cualquier aplicación de realidad aumentada)
- Instalación y uso de aplicación de realidad aumentada en el [Smartphone](#page-22-0)
- Conocer el [concepto](#page-9-0) de RA Y [VIRTUAL](#page-10-0)
- Conocer el [concepto](#page-19-0) de código QR
- Identificar el [funcionamiento](#page-20-0) básico de los código QR
- [Generar](#page-22-0) código QR
- Instalación de aplicación para leer código QR en Android [\(Smartphone/Tablet\)](#page-21-0)
- Analizar algunas [posibilidades](#page-23-0) del uso de código QR en el aula, [ejemplo](#page-24-0) 2

**¿Qué es el Sol?**

**El Sol es una estrella. Es una enorme esfera de gas caliente que está brillando y girando. Aparece mucho más grande y más brillante que las otras estrellas porque nosotros estamos muy cerca de él. El Sol es el centro de nuestro sistema solar. Todos los planetas en nuestro sistema solar, incluyendo la Tierra, giran alrededor del Sol.**

http://legacy.spitzer.caltech.edu/

Luego de leer el texto, dibuje en una hoja lo que usted entiende que es el sol...(Podría ser una asignación de una tarea para realizar una maqueta sobre el sistema solar)

l۳

La Realidad Aumentada y Virtual, son tecnologías que poco a poco se van incorporando a los distintos ámbitos de la vida cotidiana incluyendo el mundo educativo.

En este taller trabajaremos con algunos métodos de utilización en el ámbito educativo y en las diferentes áreas curriculares.

Además, conoceremos los código QR.

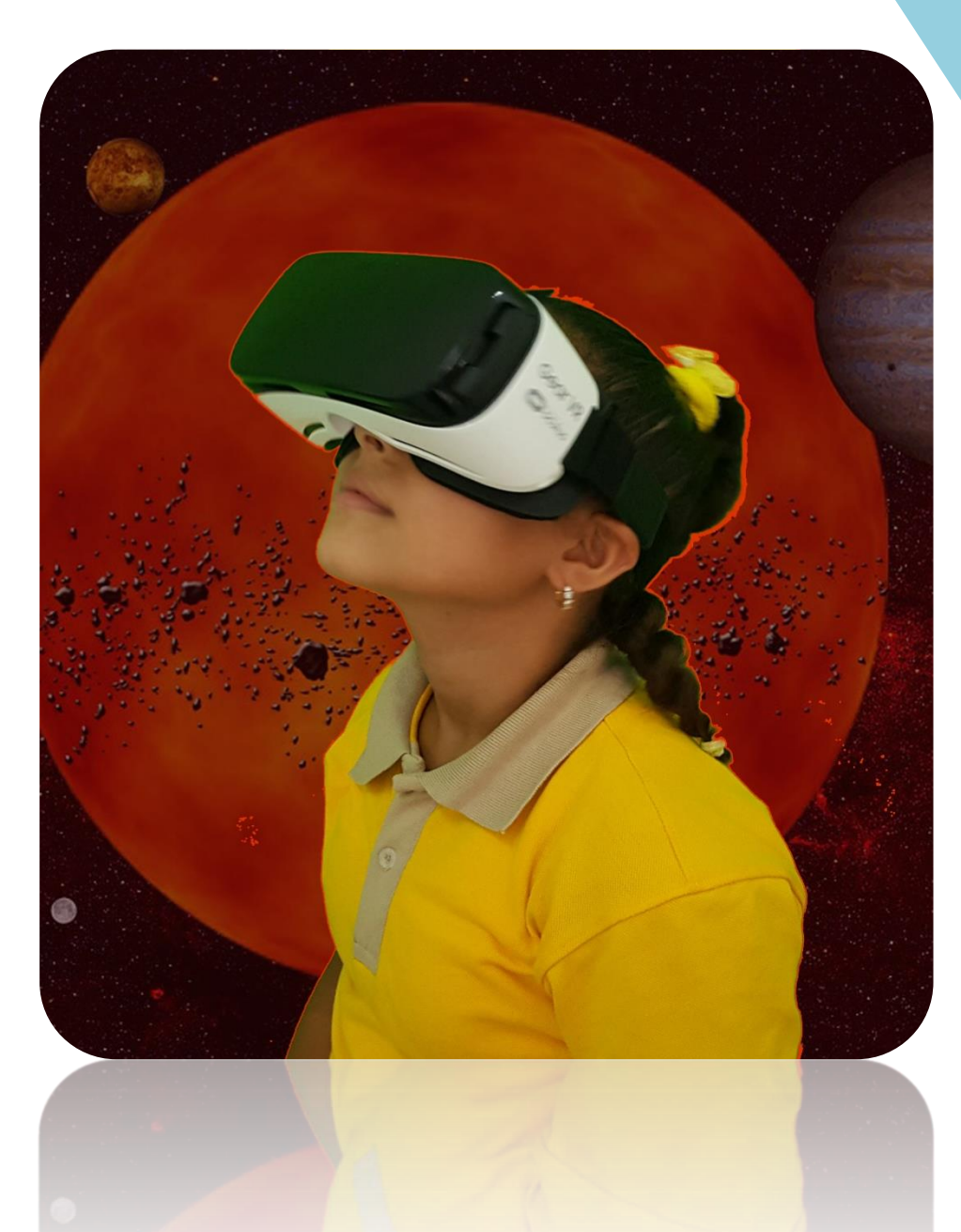

 $\overline{\mathbf{F}}$ 

#### **Concepto de RA**

La Realidad Aumentada, es una tecnología que permite borrar la línea de separación entre lo real y lo virtual, creando una realidad enriquecida en la que se añade contenido digital (texto, imagen, audio, vídeo, modelos 3D…) a nuestro entorno en tiempo real.

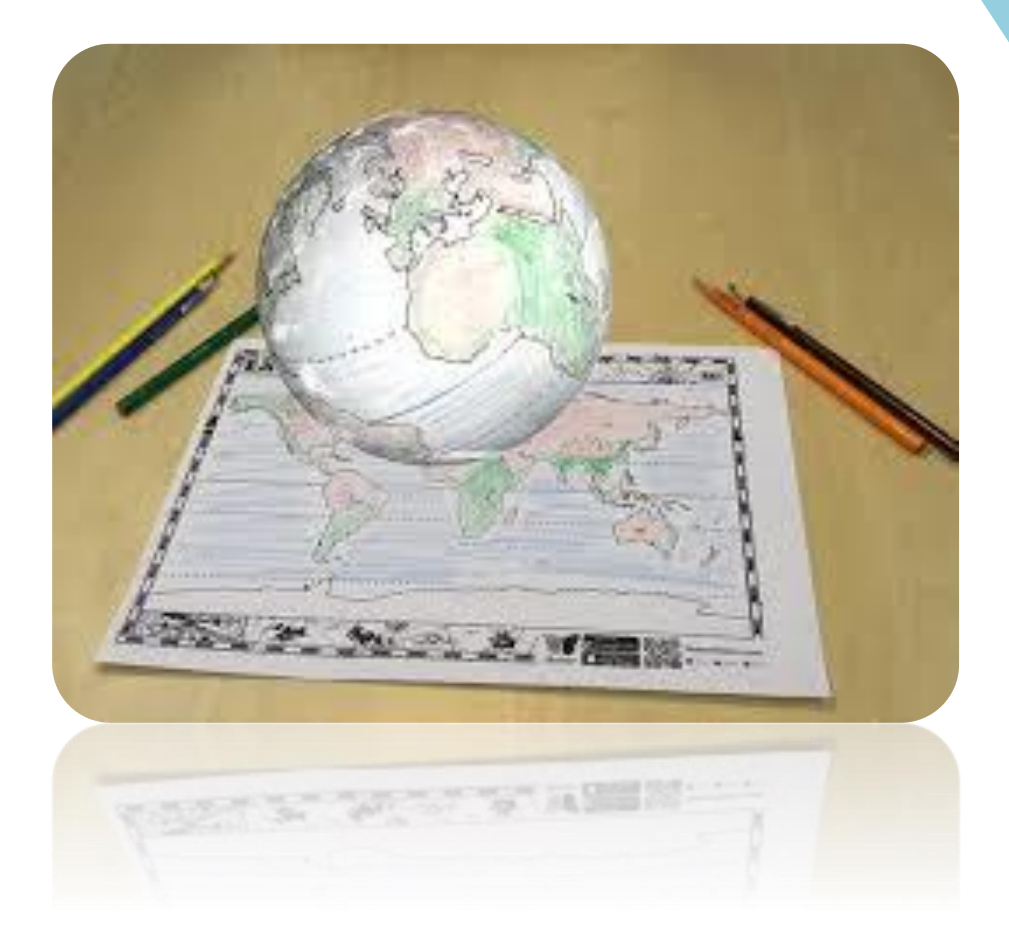

#### **Concepto de RV**

La Realidad Virtual, podemos decir que es el término utilizado para describir una experiencia sensorial tridimensional generada por ordenador, en la que se replica un entorno real o virtual, que permite sumergir al usuario en un mundo alternativo.

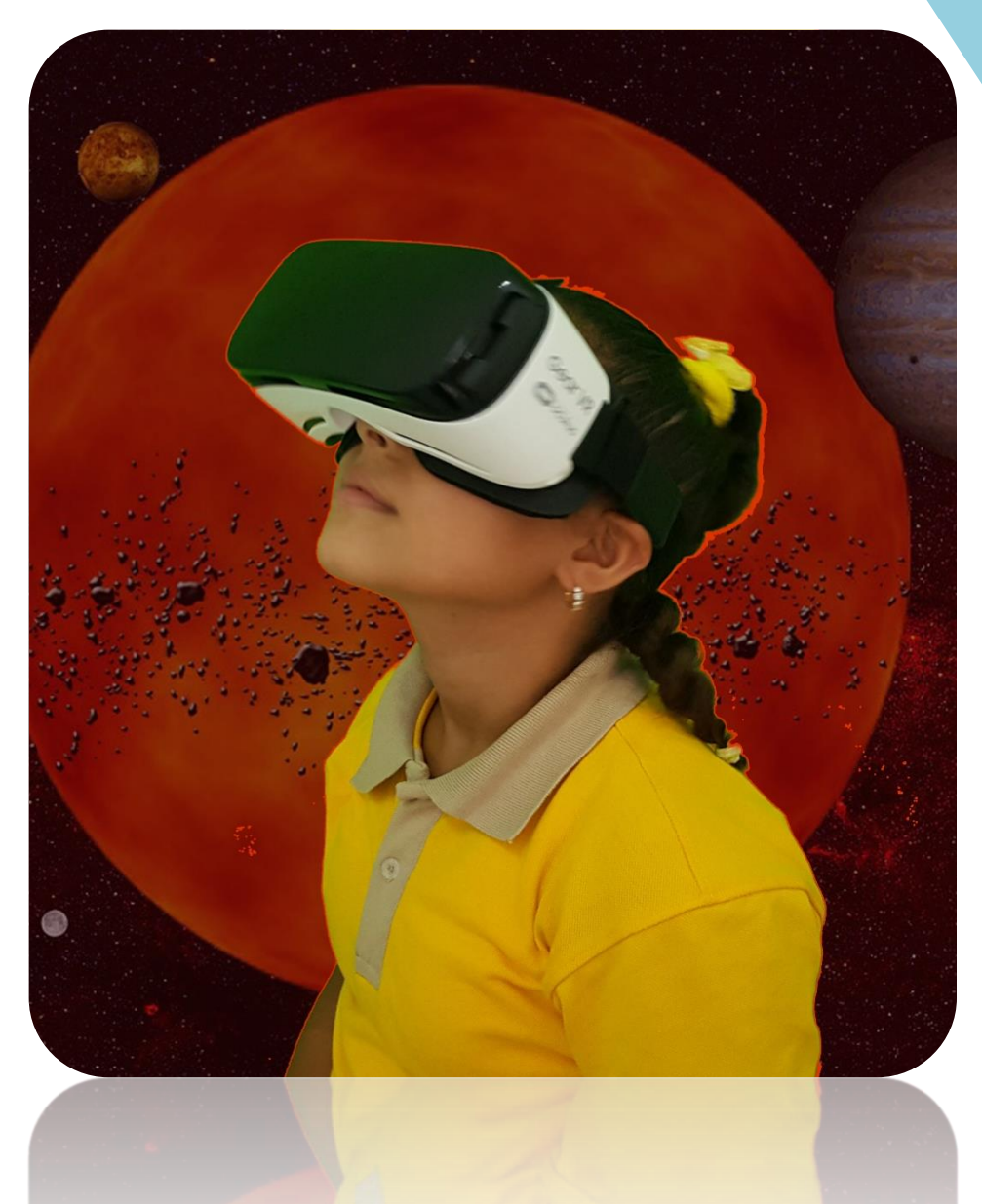

Es hora de conocer algunas aplicaciones que podemos usar en el salón de clases:

Quiver Vision PhotoMath Anatomy 4D Solar AR Quiver Vision Zappar Código QR.

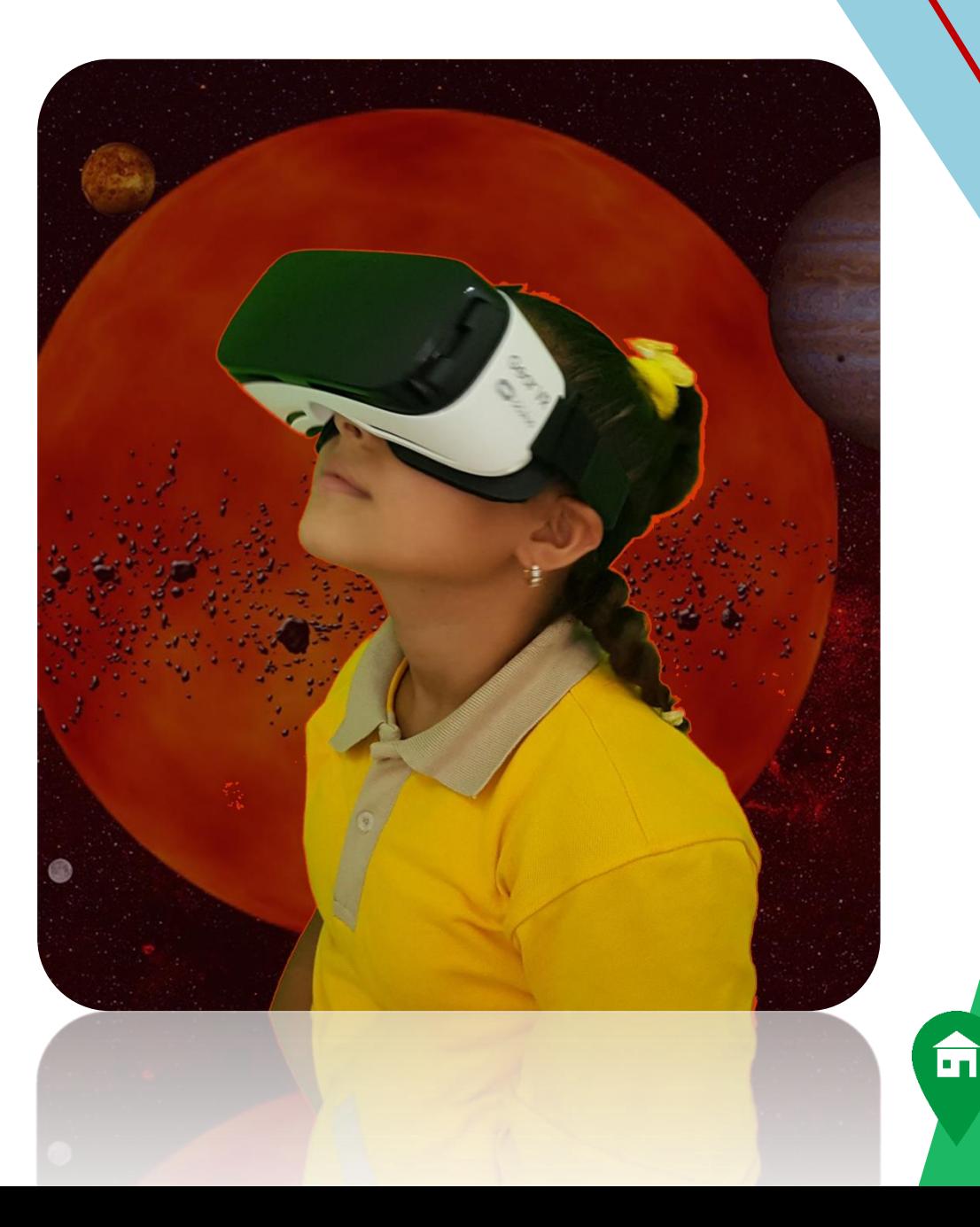

#### **REALIDAD AUMENTADA, OBSERVAMOS VÍDEO DE COMO FUNCIONA**

## new

# **E**o wwwhat's new

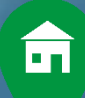

#### **Elementos para integrar la RA**

- <span id="page-10-0"></span>**I. Smartphone/Tablet/Pc:** Es el dispositivo que capta la imagen del mundo real.
- **II. Software:** Es el programa informático específico que gestiona el proceso.

**3**

**III. Marcador:** Es un tipo de activador propio de los sistemas de realidad aumentada en 3D. Puede ser un recuadro impreso en papel o un objeto que movemos y situamos en el espacio real y que el sistema reconoce y utiliza como referencia donde situar el modelo tridimensional virtual.

**2**

**1**

m

#### **Usos educativos de RA**

En el área de español, se puede utilizar la RA, en los libros digitales o bien en los libros impresos en papel. De esta forma el alumnado puede observar y manipular objetos con un nivel de detalle muy superior a las vistas 2D o imágenes sobre papel.

En el sitio web **learnAR** [\(http://www.learnar.org/\)](http://www.learnar.org/) se proporcionan de forma gratuita algunos modelos 3D. Se imprime en papel el marker correspondiente y cuando se muestra a la cámara se visualiza el modelo 3D en pantalla.

**Resolución de expresiones matemáticas**

La app **PhotoMath** (<https://play.google.com/store/apps/details?id=com.microblink.photomath>) se puede aplicar para capturar una expresión matemática con la cámara y calcula automáticamente su resultado mostrando los distintos pasos de resolución.

### Zappar RA

 $\mathbf{m}$ 

### Registrarse en Zappar RA

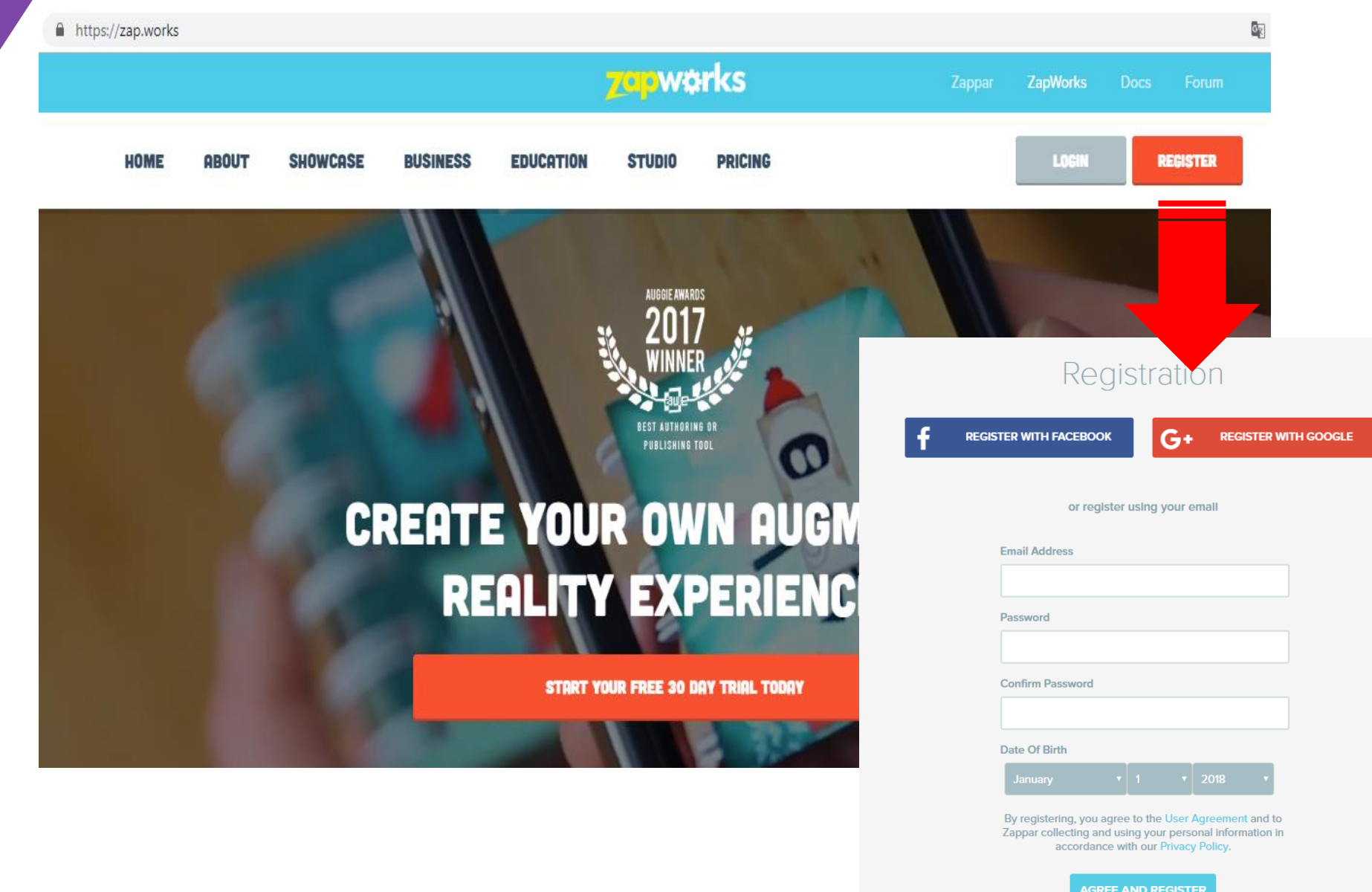

#### Confirmar correo e iniciar login

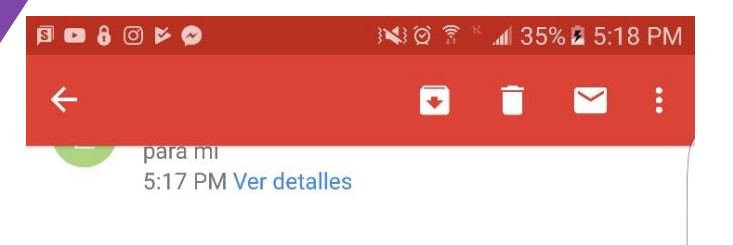

### **Zapwörks**

### Confirm your email<br>address

To ensure you can always access the content you create, we are just checking that we noted down the correct email address. If you have any issues getting started with ZapWorks, make sure to drop us an email at support@zappar.com

> **CONFIRM YOUR EMAIL ADDRESS**

#### Or copy and paste this link into your

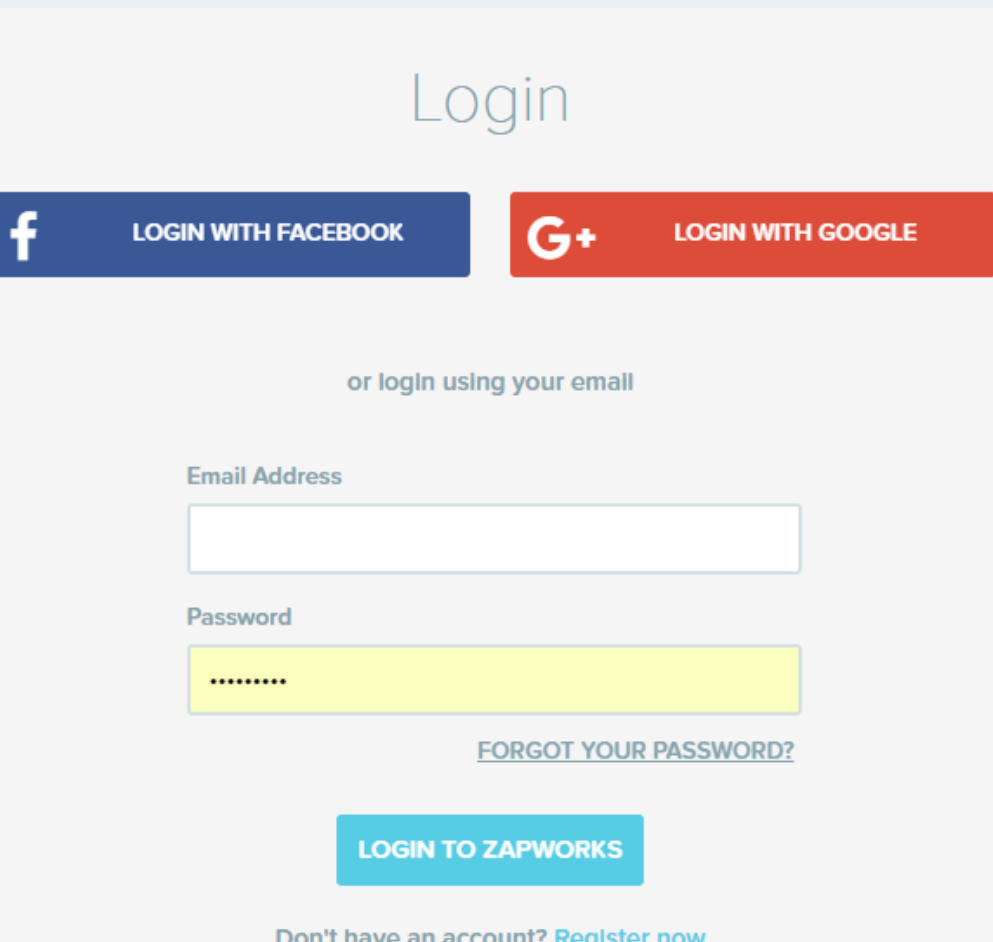

### Crear Zapcode y elegir el estilo

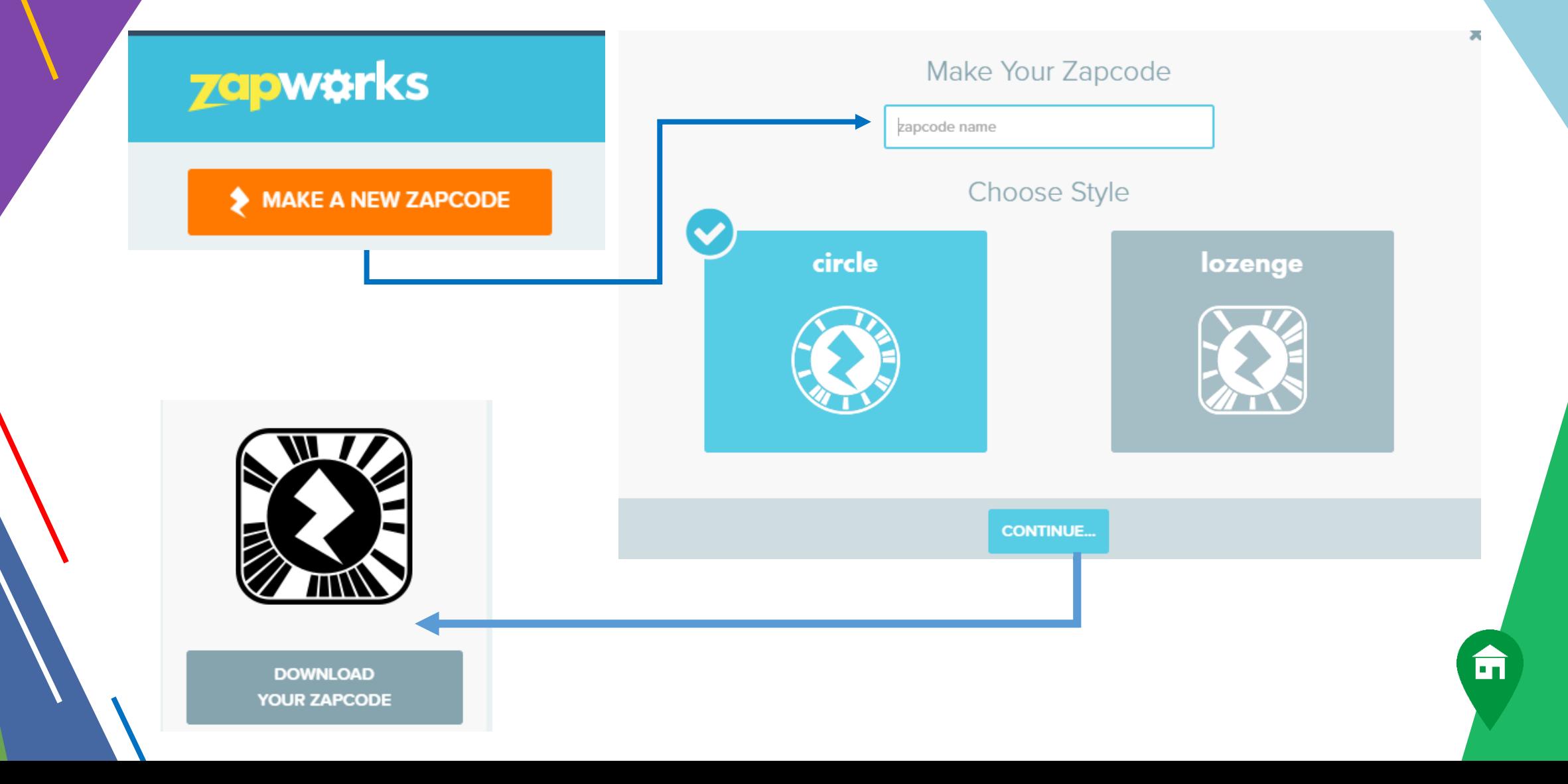

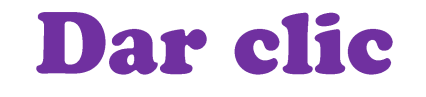

#### **EDIT ZAPCODE CONTENT**

#### Crear nuestra realidad aumentada

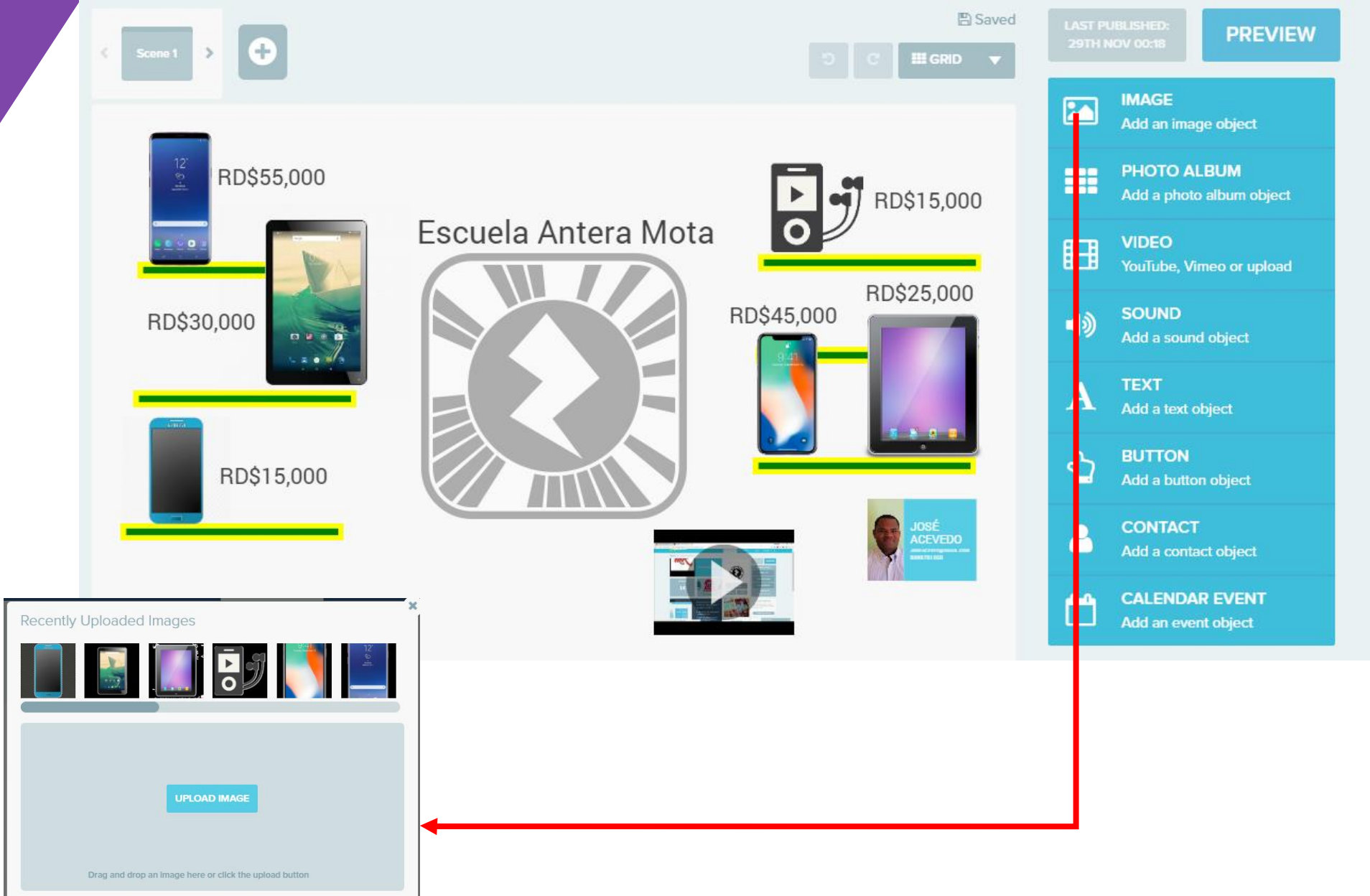

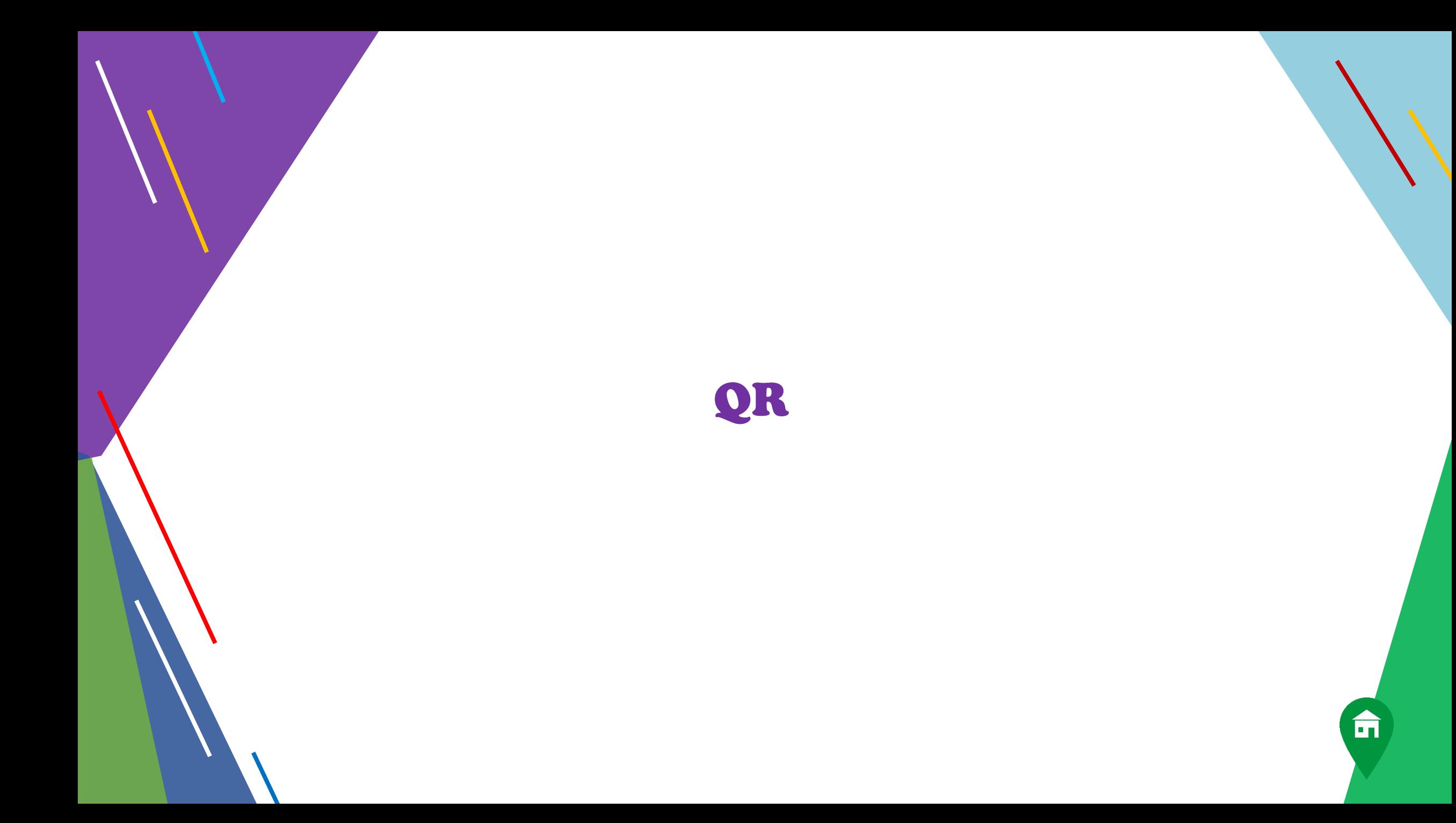

#### **Concepto de código QR**

<span id="page-19-0"></span>Un **código QR** (Código de Respuesta Rápida) es una imagen que almacena información en una matriz cuadrada de puntos.

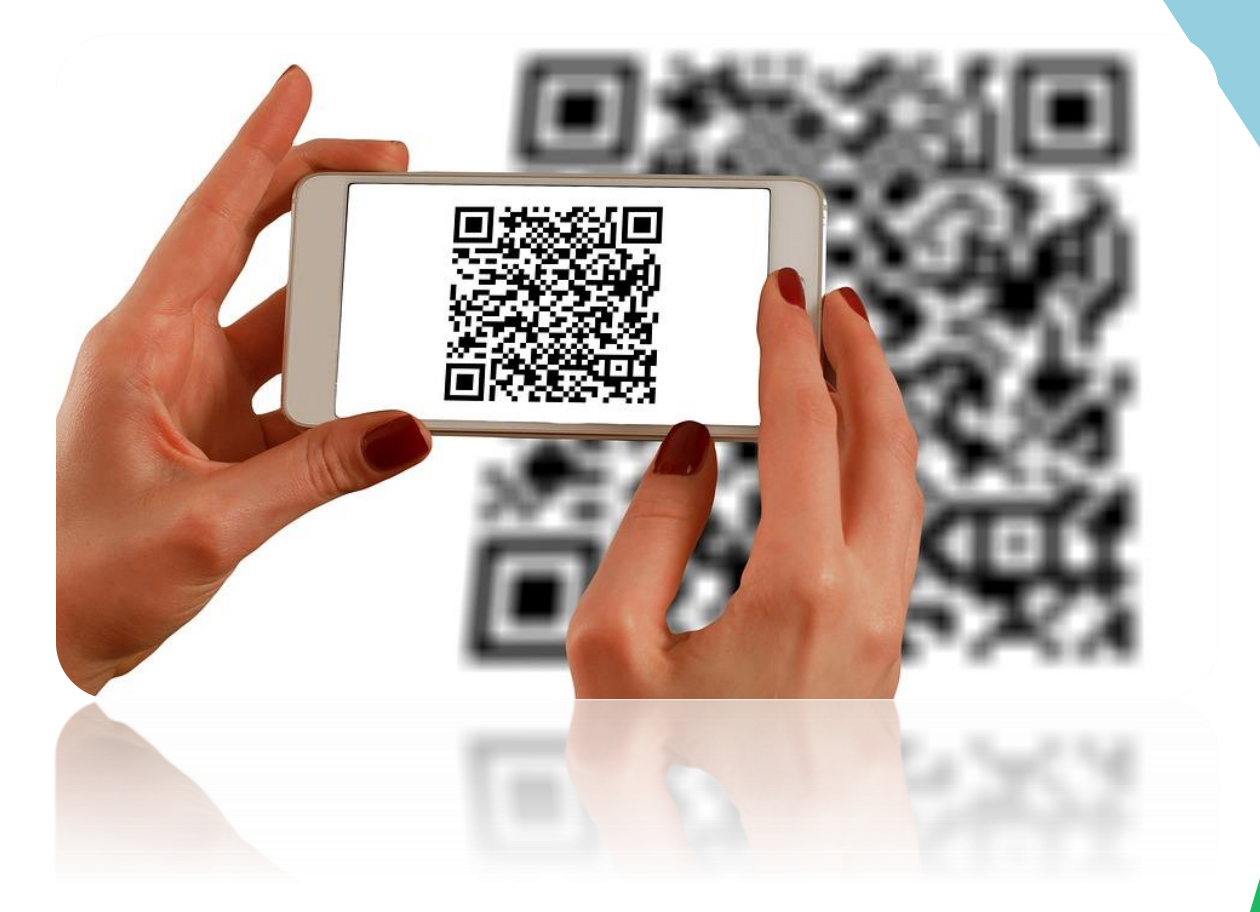

#### Funcionamiento básico de los código QR

<span id="page-20-0"></span>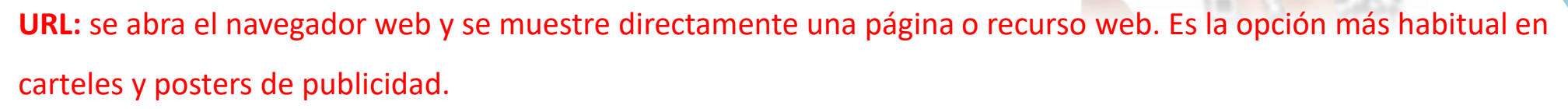

**SMS:** se abra el gestor de SMS del teléfono con un mensaje nuevo donde el número del destinatario y el mensaje de texto ya están predefinidos y listos para enviar.

**Email:** ídem con mensajes de correo electrónico.

**Teléfono:** se prepare la llamada telefónica a un número que se introduce de forma automática.

**Texto:** se muestre un texto codificado hasta 160 caracteres.

**VCard:** se añada un contacto a la agenda del móvil con los datos de la tarjeta ya predefinidos: nombre, apellidos, número de móvil, correo electrónico, etc.

**Geoloc:** se abrirá Google Maps de forma automática en el móvil mostrando un geomarcador en una latitud y longitud concretos.

**Evento:** se incorpore un evento al calendario del dispositivo: fecha de inicio, de fin, descripción, etc. **Wifi:** se configure de forma automática la conexión a una red wifi: SSID, password, tipo de encriptación, etc.

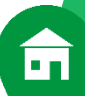

#### <span id="page-21-0"></span>Instalación de aplicación para leer código QR

QR Code Reader, es una aplicación para Android para leer códigos QR Smartphone y tabletas.

**Paso 1:** Abrir la aplicación de **Play Store**

**Paso 2:** En el buscador, escribir QR Code Reader

**Paso 3:** Seleccionarlo y dar clic en instalar

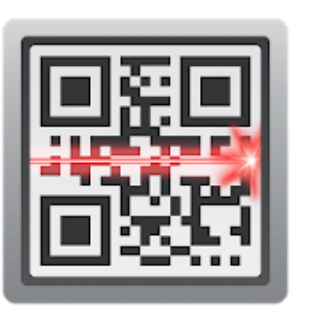

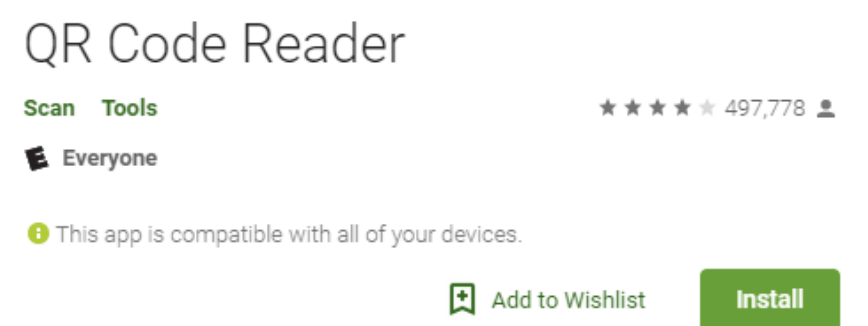

命

Al terminar la instalación, pueden hacer uso de la misma.

Solo dar clic sobre ella, y se abrirá la cámara del Smartphone, para poder scanear la imagen.

#### **¿Cómo crear un código QR?**

<span id="page-22-0"></span>Existen distintos sitios web gratuitos donde es posible generar en línea un código QR. Algunos ejemplos son:

**Códigos QR:** <http://www.codigos-qr.com/generador-de-codigos-qr/> . Permite crear un código QR con distintos tipos de información: URL, SMS, Email, etc.

**QRCode: RCode Monkey:** [http://www.qrcode.es/es/generador-qr-code/.](http://www.qrcode.es/es/generador-qr-code/) También admite distintos tipos de información con el valor adicional de generar códigos QR en distintos colores.

Paso 1: ingresar en google

www.codigos-gr.com/generador-de-codigos-gr/

**TELÉFONO EMAIL VCARD GEOLOC**<sup>Q</sup> URL<sup>O</sup> TEXTO 国 WIFL all

#### Código QR para una dirección Web

Introduce una dirección Web para generar un Código QR o QR Code. Este código una vez leído desde un móvil, permitirá al usuario visitar la página Web introducida desde su teléfono móvil de forma automática.

#### Url  $\Theta$

Paso 2: escribir la url Redundancia <sup>O</sup>

#### Tamaño <sup>O</sup> Pequeño

Media

#### Paso 3: generar código**C GENERAR CÓDIGO QR**

 $\overline{\mathbf{F}}$ 

#### Ejemplo, sobre uso de código QR en el aula

<span id="page-23-0"></span>En este ejemplo se presenta una forma de aplicar el código QR en el aula, el mismo muestra una ficha que contiene algunas preguntas, sobre animales exóticos. Es una propuesta de investigación para el estudiante.

Las webs de consulta son los artículos correspondientes de Wikipedia y se proporcionan en forma de código QR.

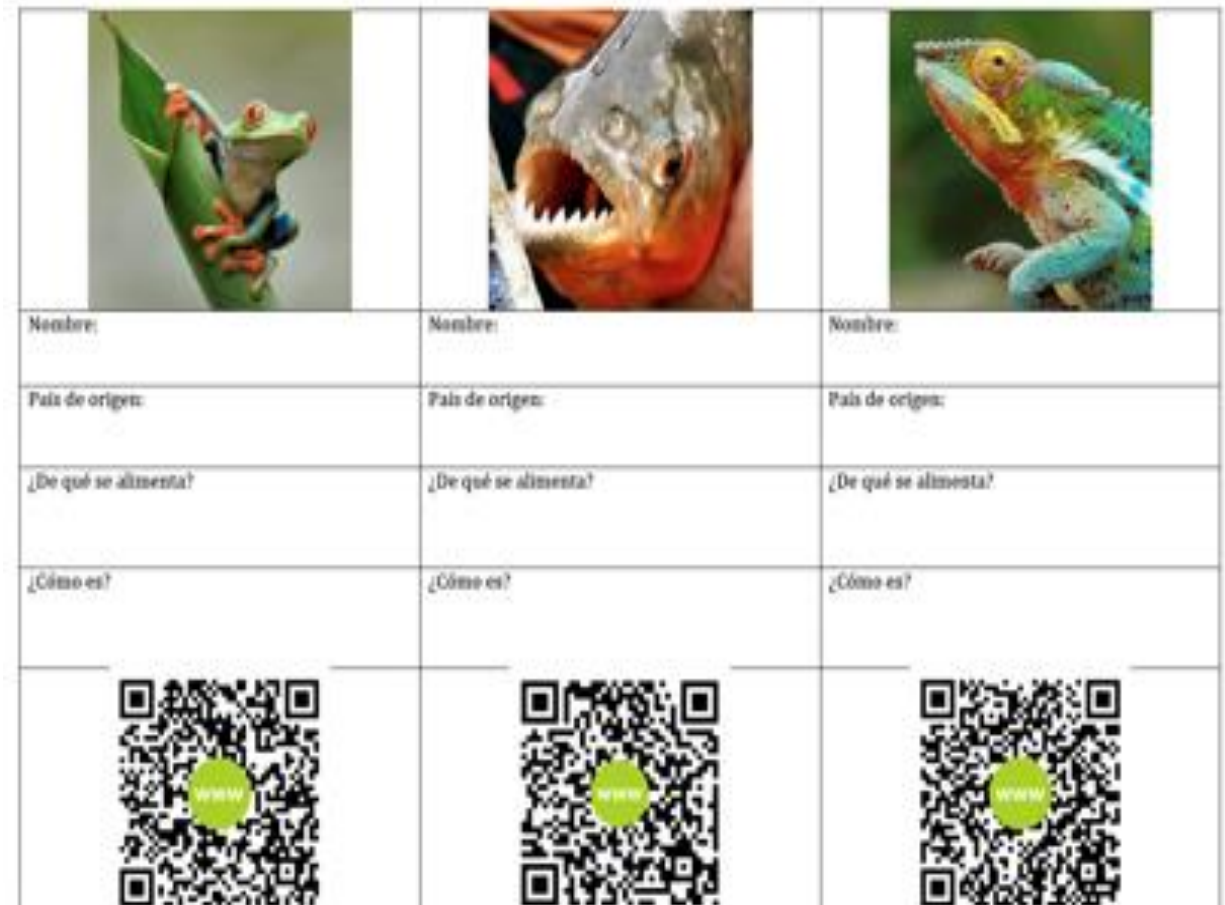

#### Ejemplo, sobre uso de código QR en el aula

la web

directa

<span id="page-24-0"></span>En un código QR es posible codificar una URL a distintos recursos alojados en Internet.

Se pueden reutilizar todo tipo de recursos ajenos aunque la opción más interesante es la creación y publicación de ese recurso por parte del profesorado o del alumnado para luego situar en la realidad física el código QR que conecta con esa información digital.

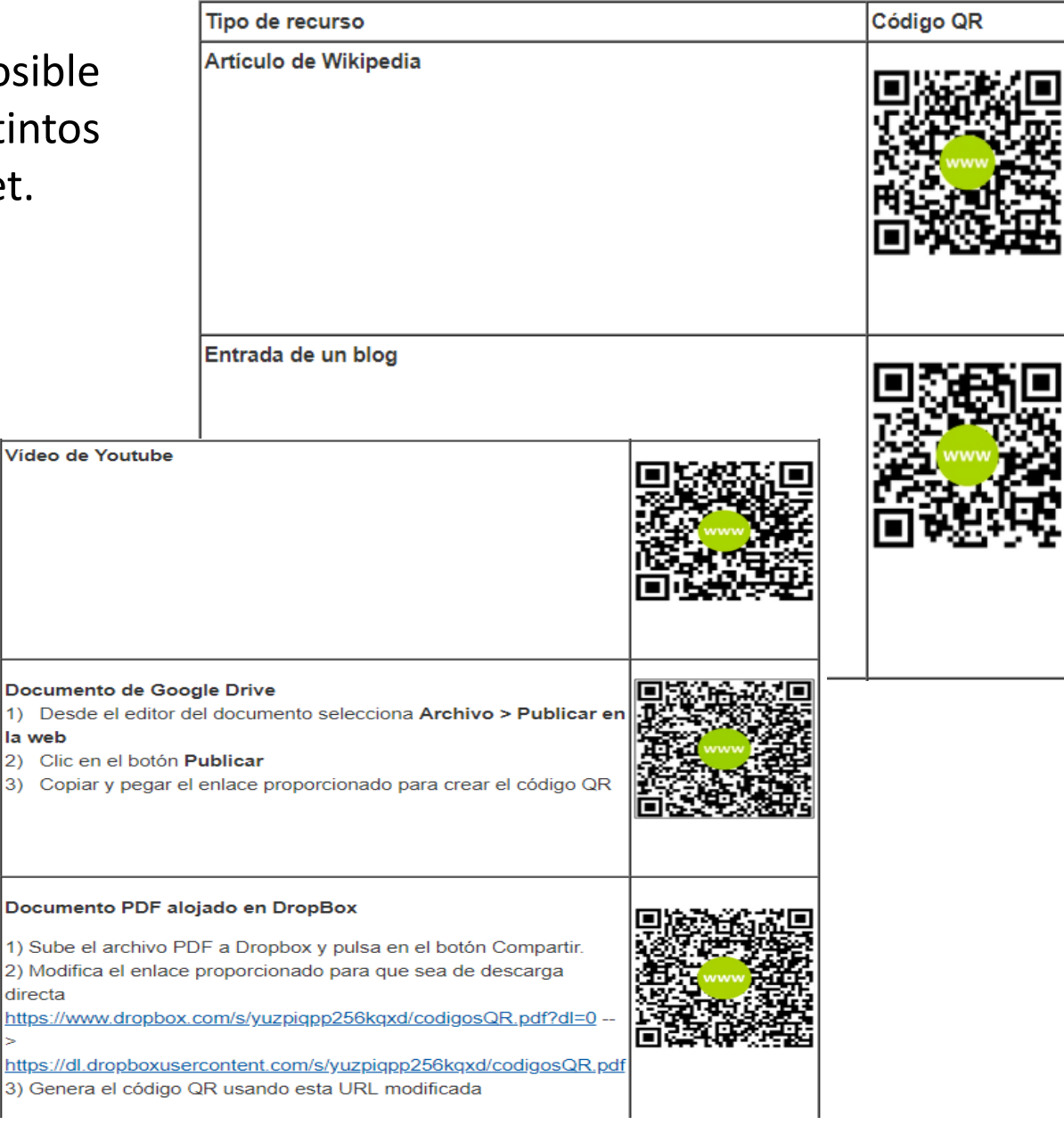

m

#### <span id="page-25-0"></span>PREGUNTAS, SOBRE EL USO DE CÓDIGO QR

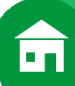

#### **Aplicaciones de RA, e instalación de QV**

Para instalarla en nuestros celulares o tablets, ingresamos a Play Store y damos clic en instalar.

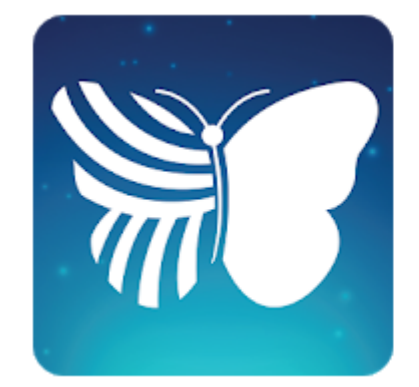

#### Quiver - 3D Coloring App

QuiverVision Limited Educación Creatividad

★★☆ 15.905 로

 $\bullet$  Todos  $\hat{\otimes}$  De 6 a 8 años

**O** Esta app es compatible con todos tus dispositivos.

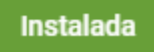

#### **Aplicaciones de RA**

Luego Visitamos la web de **Quiver Vision**: [http://www.quivervision.com/.](http://www.quivervision.com/)

Y aquí debemos descargar los marcadores, que se encuentra en el botón **Coloring Pack,**  luego seleccionan un una colección.

Una vez seleccionada, damos clic a descargar en nuestro computador, e imprimimos el

marcador.

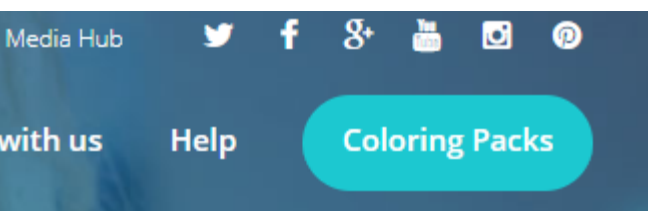

#### Download & Print Coloring Pages

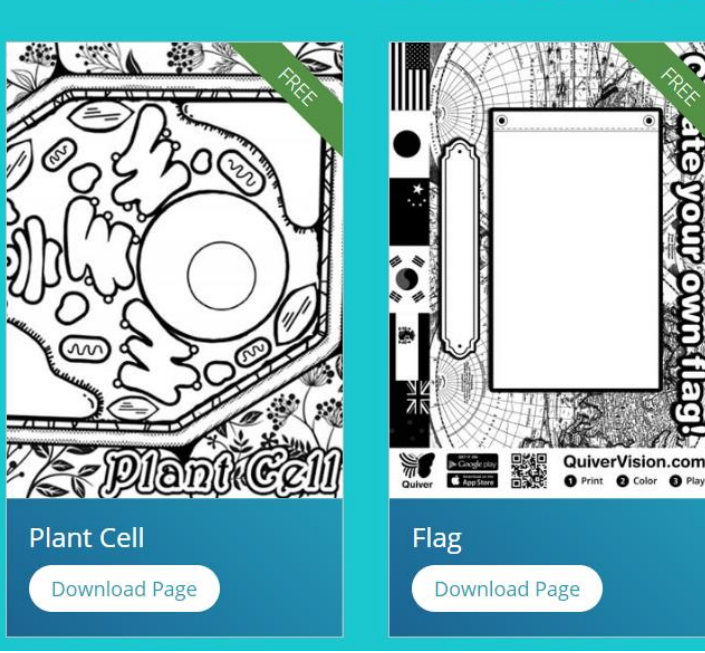

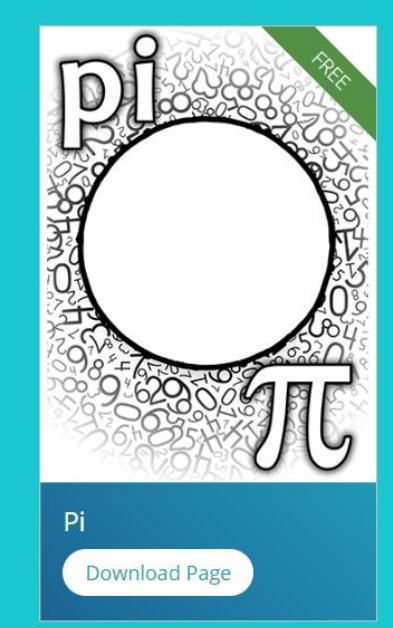

Ħ

#### **Aplicaciones de RA**

Luego de descargar el archivo pdf, entonces es hora de colorear para luego utilizar la app.

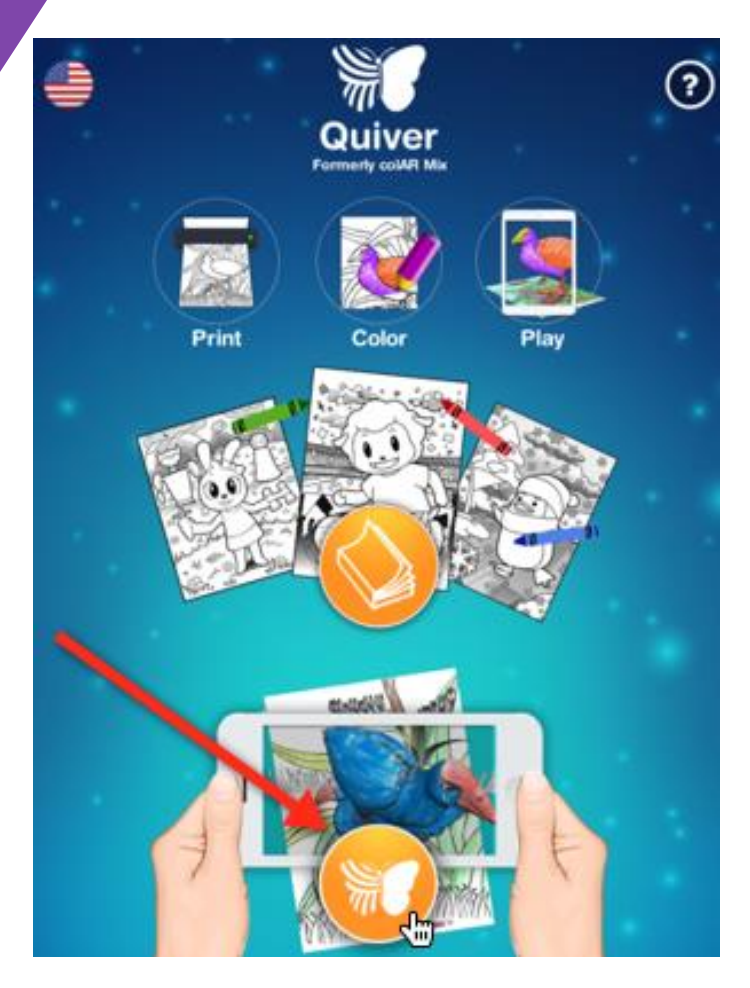

Ya solo nos queda enfocar el marcador, a menudo, debemos descargar los modelos, pero no te preocupes, al iniciar la aplicación te indica que debes descargar el marcador..

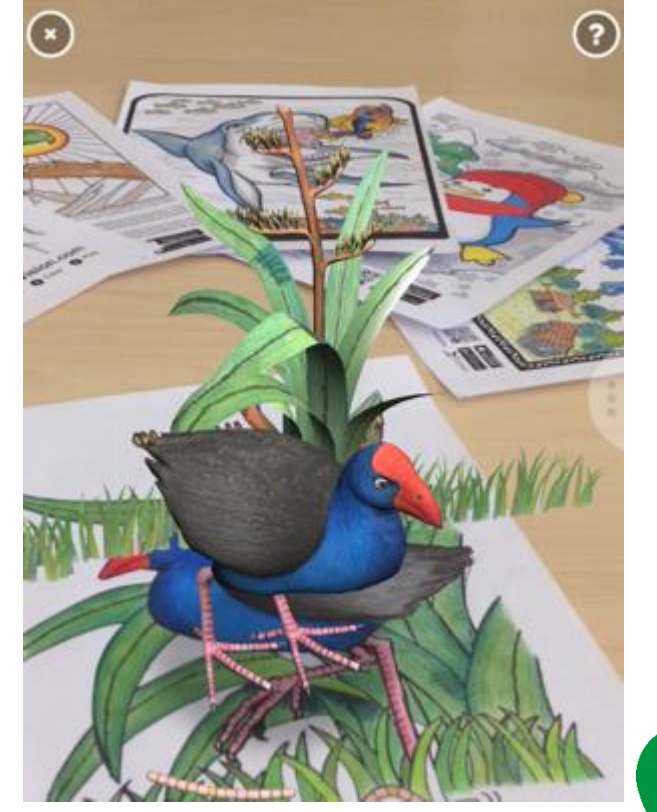

#### **Preguntas, sobre la Realidad Aumentada**

#### **Gracias**

 $\hat{\mathbf{m}}$